**ASP**

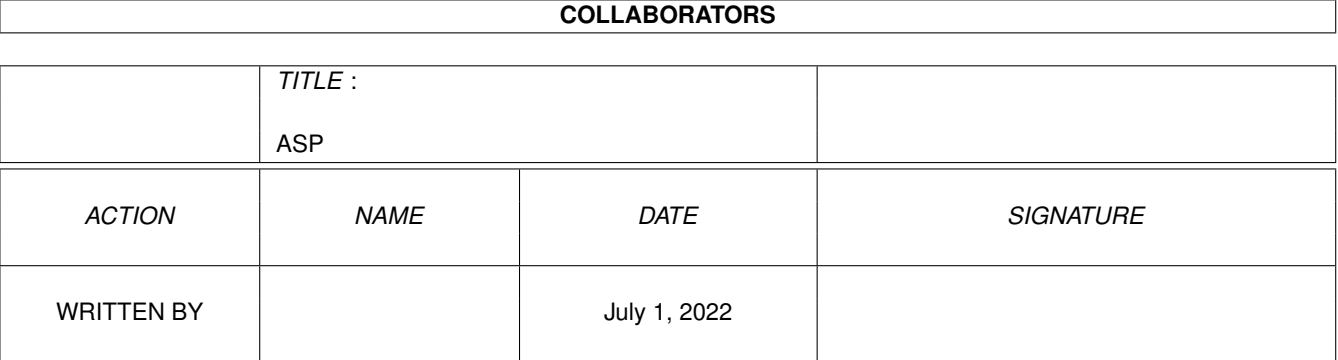

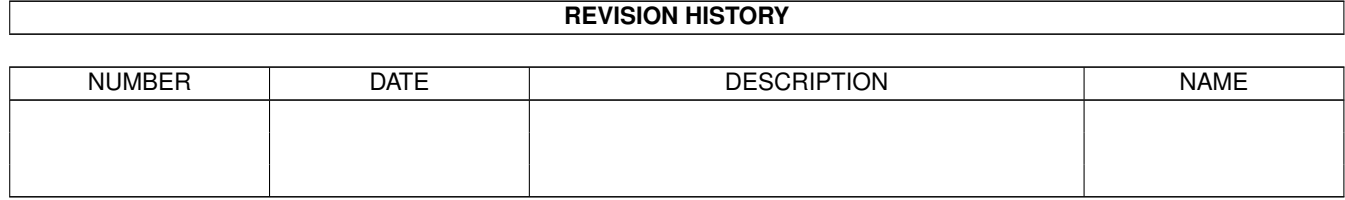

#### ASP

# **Contents**

#### $1$  ASP

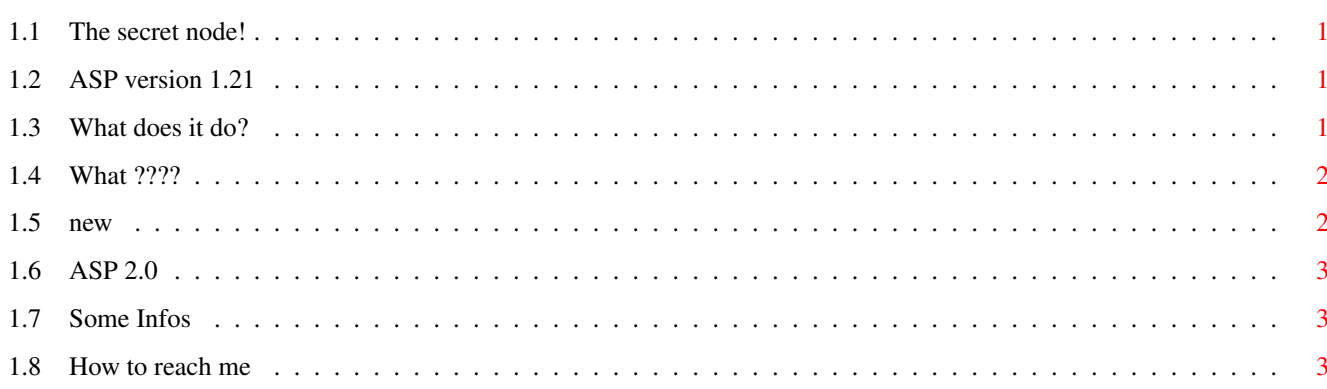

 $\mathbf 1$ 

#### <span id="page-3-0"></span> $\Delta$ SP 1/4

# **Chapter 1**

**ASP**

### <span id="page-3-1"></span>**1.1 The secret node!**

Wow... you found the secret node!

You really like pressing buttons, don't you? Even if you don't know what they do? You're lucky that your harddrive didn't get formatted...

# <span id="page-3-2"></span>**1.2 ASP version 1.21**

ASP version 1.21

ASP is a program to scan various OS lists and information ©1995-1996 Zeno Montresor

13-09-95

What does it do ? How do I use it? New in this version Tips How to reach me

# <span id="page-3-3"></span>**1.3 What does it do?**

ASP is a very intuitive scan program. ASP is designed for coder and hacker, it permit to investigate all information about task, libraries, port, resource, expansion board, monitor, memory and much more. Every window is a graphics rapprese

ntation of one or more important structures. If you don't remeber the most important structure like Screen, Window, MsgPort, Semaphore, Libraries, Resource, ecc, the OS Include files are very useful to comprise the information that ASP visualize.

# <span id="page-4-0"></span>**1.4 What ????**

If you are not able to use ASP, please buy another machine, like a IBM clone (IBM stand for Idiotic Bullshit Machine)

ASP use MUI and it is very intuitive to use.

To Add iconification button run MuiPrefs and click on Iconify Gadget and Iconify Icon

#### <span id="page-4-1"></span>**1.5 new**

bug fixed:

- Signal & Break work correctly
- You can Close libraries only if library Open Count is greater than 0
- You can Close fonts only if Open Count is greater than 0
- Now ShowBoard work correctly
- Removed Enforcer hit when you select a device (dh0: df0: ecc.)
- Removed initial Enforcer hit
- Removed GetCC() bug (try to double click on function GetCC() in exec.library, is only Invalid function in this library )
- renamed file offset/wb --> offset/workbench
- button GlobalVec work correctly
- Now when an error occurred, ASP exit correctly
- Removed Alloc memory bug

NEW:

```
- Now you can select if you want library function name or hexadecimal
offset in jump library listview.
Library function name is available if you install the directory offset.
In this directory there are ASCII file that contains function name,
you can edit this file.
```
Format is:

16e PutMsg() | | | | | | | | return no more character !!!!!!!!! | | function name | ONE space hexadecimal offset

File name must respect this rule:

File name is library name (or device or resource) without suffix. Example:

battclock.resource ---> battclock expansion.library ---> expansion

- Hexadecimal Dump now, if size is know, show only size bytes, otherwise show 1024 bytes.
- Add function Close Screen and Close Window. (USE WITH CARE)
- Jump Dump listview automatically update when you select a new library

## <span id="page-5-0"></span>**1.6 ASP 2.0**

ASP 2.0 will be the ultimate AMIGA MONITOR

- Disassembler
- More structure
- Save Window and screen as ilbm
- more parameter
- recognize expansion board
- and much more

# <span id="page-5-1"></span>**1.7 Some Infos**

Sometimes when Library Window and JumpDump Window are open and you double click on new library to show, Asp Crash 8-( I have tasted a lot my source code whitout find any bug, sorry. If this happened reboot your system and before a double click on new library close JumpDump Window.

### <span id="page-5-2"></span>**1.8 How to reach me**

If you have anything to tell me (bugs, suggestions, ideas  $d:-$ ), send it to:

Zeno Montresor Via Montorio 65 37131 Verona Italy

Phone +39-45-532190

worthless thing, bomb, and other unhealthy stuff may be send to NIL: or /dev/null or whatever it is called on your system.

Currently I'm a student and can be reached at:

zeno@juliet.dsi.univr.it

or

netwar@romeo.dsi.univr.it

Please use the second only if the first is not available.

I know, my english is terrible. 8-(